## **COMO CADASTRAR MINHA SENHA E INSCREVER MINHA PROPOSTA?**

1. Na página do portal, clique em JÁ TENHO CADASTRO

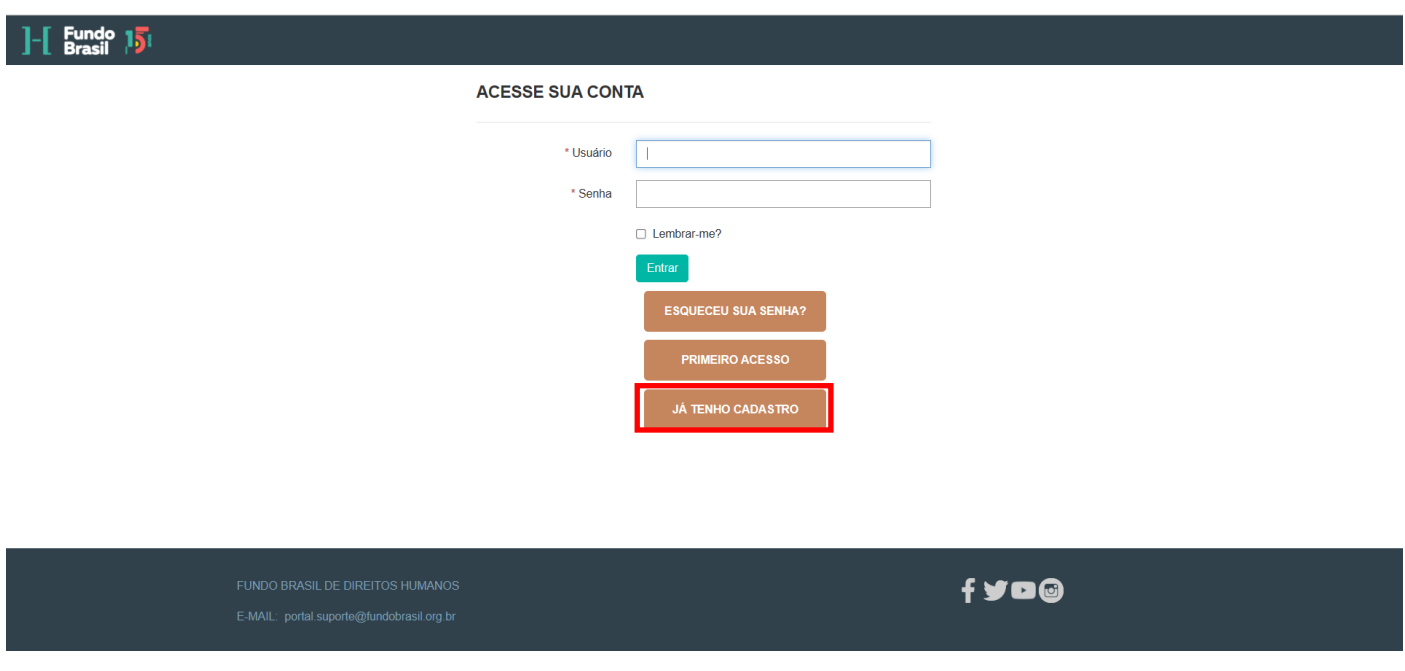

2. Insira o e-mail usado em inscrições anteriores e clique em ENVIAR Você receberá no seu e-mail instruções para cadastrar uma senha de acesso ao portal. Volte a tela inicial e faça o login utilizando a senha criada.

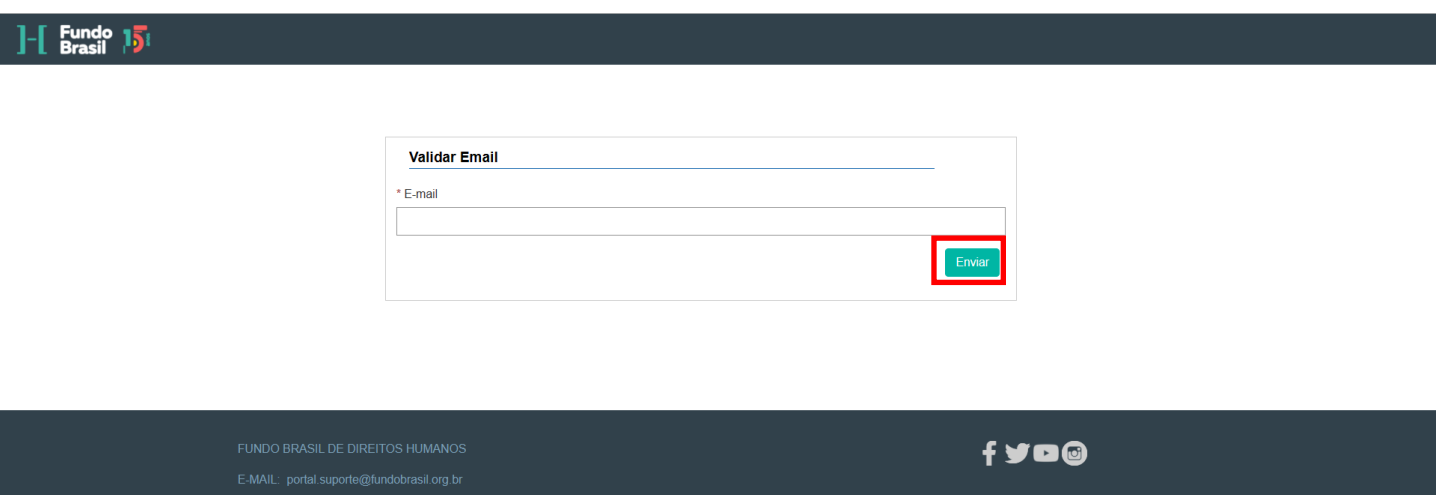

3. Na aba de "Perfil", atualize as informações de cadastro da organização e do responsável e clique em SALVAR

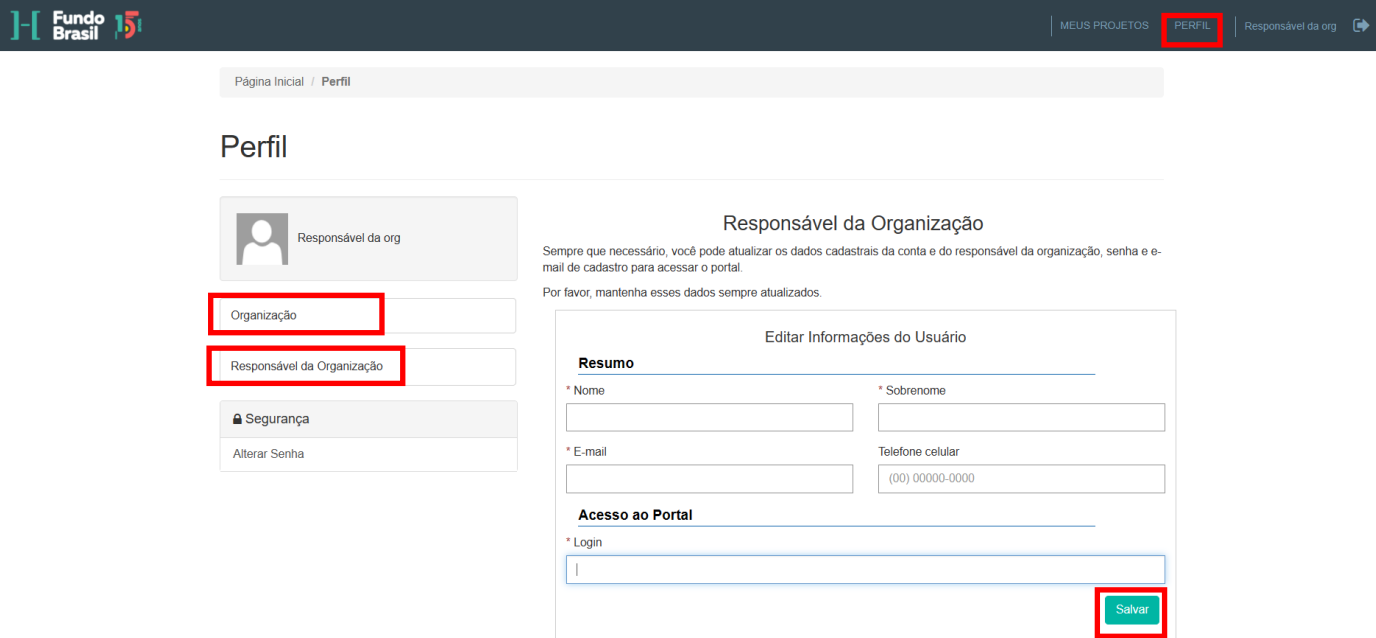

4. Para inscrever sua proposta, acesse a aba de "Meus projetos" e clique em NOVA INSCRIÇÃO Preencha os dados da proposta e siga as instruções para inserir os dados complementares e anexar a planilha de orçamento e carta de recomendação (se solicitado). Por fim, conclua o envio da sua proposta.

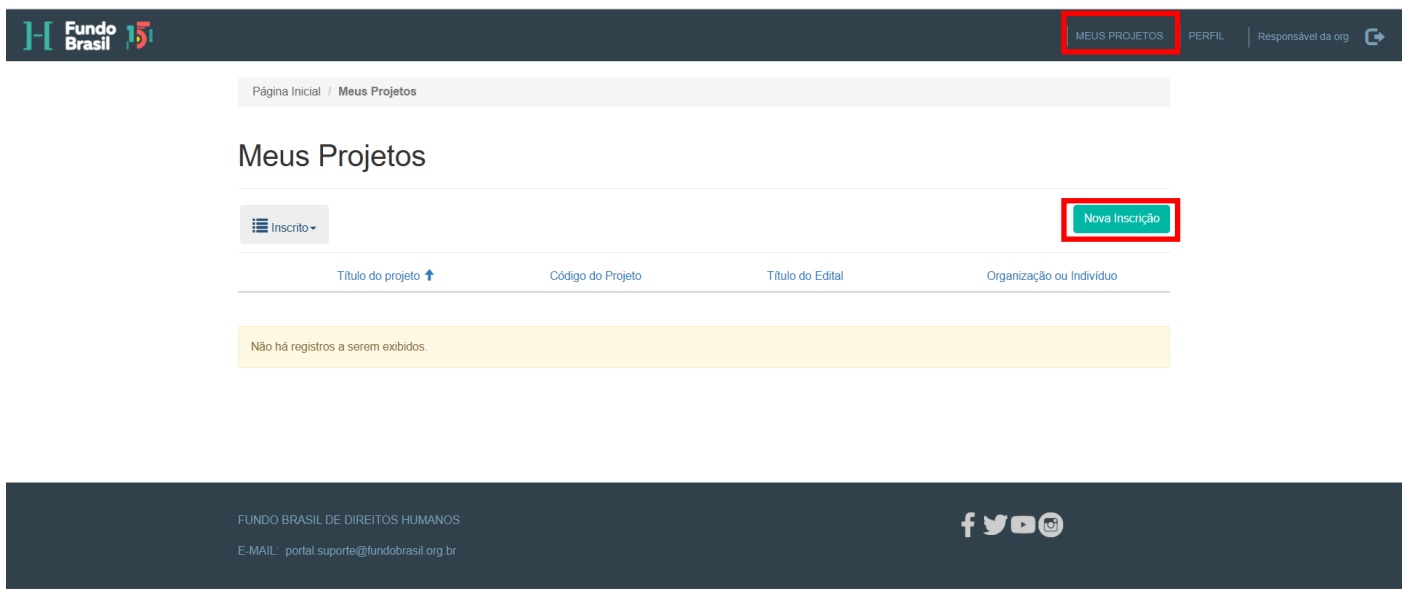

Dúvidas, entre em contato pelo e-mail: **portal.suporte@fundobrasil.org.br**